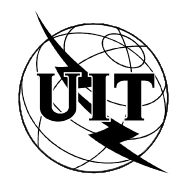

UNION INTERNATIONALE DES TÉLÉCOMMUNICATIONS

UIT-T SECTEUR DE LA NORMALISATION DES TÉLÉCOMMUNICATIONS DE L'UIT

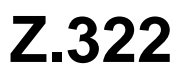

# **LANGAGE HOMME-MACHINE**

# POSSIBILITÉS DES TERMINAUX **DE VISUALISATION**

# Recommandation UIT-T Z.322

(Extrait du Livre Bleu)

## **NOTES**

1 La Recommandation Z.322 de l' UIT-T a été publiée dans le fascicule X.7 du Livre Bleu. Ce fichier est un extrait du Livre Bleu. La présentation peut en être légèrement différente, mais le contenu est identique à celui du Livre Bleu et les conditions en matière de droits d'auteur restent inchangées (voir plus loin).

2 Dans la présente Recommandation, le terme «Administration» désigne indifféremment une administration de télécommunication ou une exploitation reconnue.

#### UIT 1988, 1993

Droits de reproduction réservés. Aucune partie de cette publication ne peut être reproduite ni utilisée sous quelque forme que ce soit et par aucun procédé, électronique ou mécanique, y compris la photocopie et les microfilms, sans l'accord écrit de l'UIT.

#### **POSSIBILITÉS DES TERMINAUX DE VISUALISATION**

#### **1 Introduction**

La présente Recommandation décrit quelques-unes des possibilités qui sont importantes pour l'usager et qui sont habituellement disponibles sur les interfaces basées sur des terminaux écran. On n'en trouvera cependant pas une liste exhaustive. L'utilisation de possibilités supplémentaires, non traitées dans les présentes Recommandations, n'est pas exclue. il n'est pas indispensable que toutes les possibilités décrites soient présentes dans un système donné. Les possibilités graphiques feront l'objet d'une étude ultérieure et ne sont pas examinées en détail dans ces Recommandations.

La mise en œuvre de ces possibilités dans les systèmes peut varier, par exemple selon le degré d'intelligence du terminal lui-même et la répartition des responsabilités au niveau de l'interface homme-machine entre les éléments du système.

Les éléments décrits sont traités du point de vue de l'importance de leurs caractéristiques pour la conception de l'interface homme-machine. C'est pourquoi les facteurs humains sont en général traités individuellement pour chaque élément.

## **2 Ecran**

2.1 *Définition des caractères*

Pour étude ultérieure.

#### 2.2 *Curseur*

Le curseur est important dans l'utilisation d'un affichage alphanumérique, parce qu'il concentre l'attention de l'utilisateur sur le point de l'écran qui est approprié à la tâche en cours, par exemple le point où le caractère suivant apparaîtra. Le curseur permet également à l'usager de spécifier de manière commode le point de l'écran où il désire faire une entrée ou un changement.

Au nombre des qualités générales requises d'un curseur figurent notamment:

- − être facilement repérable par l'usager sur n'importe quelle position de caractère de l'image;
- − être facilement repérable quand il est déplacé sur l'écran;
- − ne pas gêner la lecture du symbole qu'il marque;
- − ne pas distraire l'attention au point de gêner la recherche d'informations différentes affichées en d'autres points de l'écran;
- − avoir une forme qui soit unique et une utilisation spécifique;
- − être stable par rapport à la position à laquelle il est affecté, jusqu'à ce qu'il soit affecté ailleurs à la suite d'une action de l'usager ou du système.

#### 2.3 *Définition de la subdivision de l'écran*

Les définitions suivantes décrivent la subdivision matérielle de l'écran d'un terminal à écran.

#### 2.3.1 *Zone visible*

La zone visible est constituée par la totalité de l'écran du terminal à écran (voir la figure I/Z.322).

#### 2.3.2 *Zone périphérique*

La zone périphérique est la partie de la zone visible qui est physiquement indisponible pour l'affichage ou l'introduction de données (voir la figure I/Z.322).

#### 2.3.3 *Zone de visualisation*

La zone de visualisation est la partie d'une zone visible qui est disponible pour l'affichage ou l'introduction de données (voir la figure 1/Z.322).

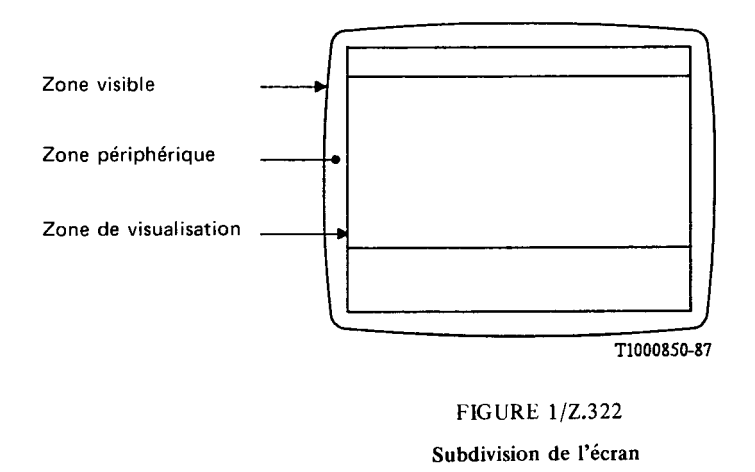

#### 2.3.4 *Fenêtre et sous-fenêtre*

La zone de visualisation contient une ou plusieurs fenêtres. Une fenêtre contient un ensemble de données qui sont en relation mutuelle. Une fenêtre peut consister en une sous-fenêtre unique ou être partagée en plusieurs sousfenêtres.

Les différentes caractéristiques et opérations servant à spécifier les fenêtres et les sous-fenêtres dépendent à la fois du type du système et des possibilités physiques du terminal.

#### 2.3.4.1 *Définition d'une fenêtre*

Une fenêtre est un ensemble d'une ou plusieurs sous-fenêtres qui occupe une partie (et parfois la totalité) de la zone de visualisation; elle est utilisée pour l'introduction et/ou l'affichage de données. La nature de cet ensemble dépend de l'application. Une fenêtre est dédiée à une application. Plusieurs fenêtres peuvent être présentes simultanément dans la zone de visualisation pour une même application.

#### 2.3.4.2 *Caractéristiques d'une fenêtre*

Les principales caractéristiques d'une fenêtre sont les suivantes:

- son nom: il permet son identification;
- sa position: relation par rapport aux autres fenêtres dans la zone de visualisation. Les fenêtres sont affichées indépendamment les unes des autres. Les fenêtres peuvent apparaître en superposition – l'une au-dessus de l'autre – ou être juxtaposées. Quand une fenêtre est située au sommet, elle peut cacher une ou plusieurs fenêtres situées au-dessous d'elle;
- la liste des sous-fenêtres qu'elle peut contenir;
- ses dimensions: sa hauteur et sa largeur peuvent varier;
- son état: une fenêtre peut être "interactive" ou "non interactive". L'introduction d'information n'est possible que lorsque la fenêtre est "interactive";
- sa visibilité: une fenêtre est visible quand elle apparaît totalement ou partiellement sur l'écran. Une fenêtre peut être partiellement visible si une autre fenêtre la chevauche ou si elle se trouve en partie à l'extérieur de la zone de visualisation;
- − ses limites: les limites de la partie visible d'une fenêtre doivent être évidentes pour l'usager;
- l'application à laquelle elle est dédiée.

#### 2.3.4.3 *Définition d'une sous-fenêtre*

Une sous-fenêtre est une partie nommément désignée d'une fenêtre dédiée à un objectif précis dépendant de l'application.

#### 2.3.4.4 *Caractéristiques dune sous-fenêtre*

Les principales caractéristiques d'une sous-fenêtre sont les suivantes:

- son nom: il permet son identification;
- sa destination;
- son état de présence: une sous-fenêtre peut être "présente" ou "non présente". Si une sous-fenêtre est "non présente", elle n'apparaît pas sur l'écran, quelle que soit la position de la fenêtre à laquelle elle appartient;
- sa position dans la fenêtre: l'emplacement relatif des sous-fenêtres dans une fenêtre doit être fixé. On ne peut modifier cet emplacement qu'en changeant l'état de présence d'une ou plusieurs autres sous-fenêtres;
- ses dimensions: sa hauteur et sa largeur peuvent varier;
- − sa visibilité: quand une sous-fenêtre est présente, elle peut apparaître ou non à l'écran suivant que la partie de la fenêtre à laquelle elle appartient est visible ou non;
- − ses limites: quand elle est visible, les limites d'une sous-fenêtre doivent être évidentes pour l'usager;
- − son système de gestion de texte: une sous-fenêtre peut comporter une possibilité de défilement.

#### 2.3.4.5 *Règles générales relatives à l'affichage des fenêtres et des sous-fenêtres*

Une fenêtre peut apparaître totalement ou partiellement n'importe où sur l'écran, sans aucune restriction.

Les fenêtres et les sous-fenêtres ne doivent pas nécessairement être affichées dans tous les systèmes ou dans toutes les applications, ou continuellement dans un système donné.

Les limites des fenêtres et des sous-fenêtres doivent être absolument évidentes pour l'usager. Les techniques utilisables à cet effet, cette énumération n'étant pas limitative, peuvent être les suivantes:

- lignes et cases,
- inversion vidéo,
- − coloration du fond. Cette utilisation de la couleur doit être distinguée de son utilisation comme technique destinée à faire ressortir certaines informations. Dans ce dernier cas elle doit être combinée avec d'autres techniques.

Les figures 2/Z.322 à 5/Z.322 donnent quelques exemples d'écrans qui illustrent l'utilisation des fenêtres et des sous-fenêtres. Dans ces figures, les fenêtres sont délimitées par des lignes doubles et les sous-fenêtres sont séparées par des lignes simples. Les lignes et les cases sont seulement utilisées comme des exemples concrets que l'imprimerie permet facilement de représenter.

#### 2.3.5 *Champ*

#### 2.3.5.1 *Définition d'un champ*

Un champ est une partie de sous-fenêtre (parfois la totalité de celle-ci) qui est utilisée pour l'introduction et/ou l'affichage d'informations.

#### 2.3.5.2 *Caractéristiques d'un champ*

Les caractéristiques les plus importantes d'un champ, qui peuvent varier dans le temps, sont les suivantes:

- a) sa position dans la sous-fenêtre;
- b) ses dimensions;
- c) son type:
	- pour l'introduction d'informations (champ d'entrée): accessible pour écriture par l'usager et par le système (par exemple, une valeur par défaut);
	- pour l'affichage des informations (champ de sortie): inaccessible pour écriture par l'usager.

Les limites d'un champ d'entrée doivent être évidentes pour l'usager. Il peut exister un ou plusieurs champs à l'intérieur d'une sous-fenêtre (voir la figure 6/Z.322).

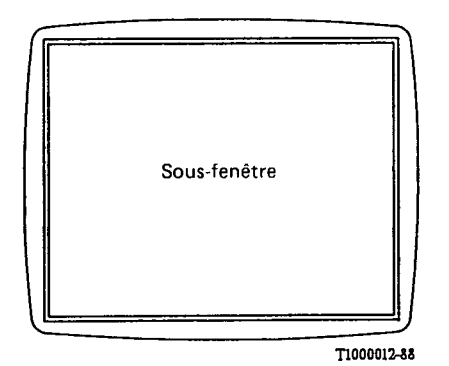

FIGURE 2/Z.322

1 fenêtre contenant 1 sous-fenêtre

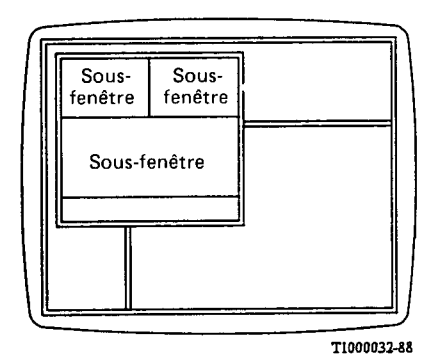

**FIGURE 4/Z.322** 

2 fenêtres se chevauchant dont<br>une est partiellement affichée<br>dans la zone de visualisation

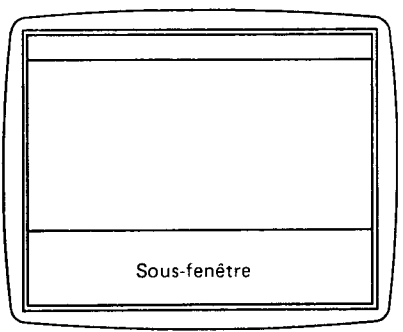

T1000022-88

FIGURE 3/Z.322

1 fenêtre contenant 3 sous-fenêtres

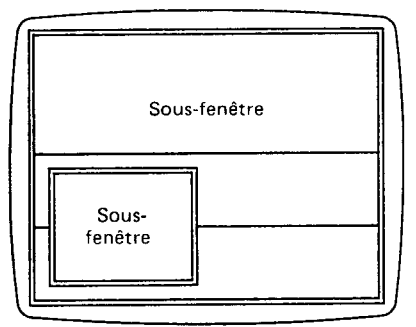

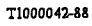

**FIGURE 5/Z.322** 

2 fenêtres

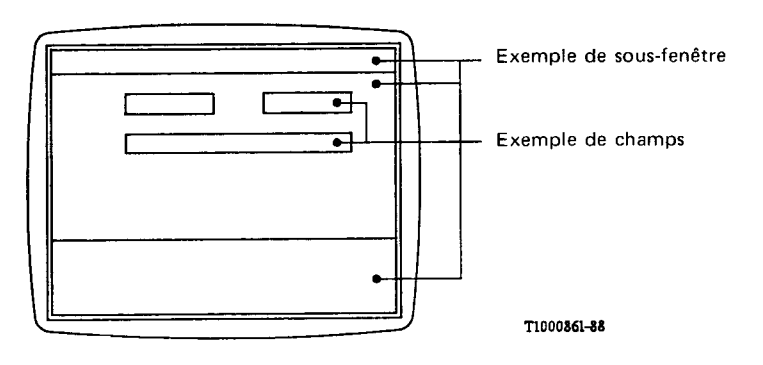

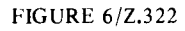

Champs dans une sous-fenêtre

## 2.4 *Caractéristiques physiques*

Pour étude ultérieure.

#### 2.5 *Attributs vidéo*

Les attributs vidéo sont utilisés pour faire ressortir certaines informations importantes, par exemple un titre, un message, une rubrique choisie, en vue d'attirer l'attention de l'usager. Les attributs vidéo opèrent sur les caractères de l'information affichée dans la totalité d'une fenêtre ou d'une sous-fenêtre, une partie d'une fenêtre ou d'une sous-fenêtre, la totalité d'un champ ou seulement dans une partie d'un champ.

Les attributs vidéo suivants peuvent être fournis séparément ou conjointement.

#### 2.5.1 *Luminance*

Pour étude ultérieure.

L'information peut être affichée avec différents niveaux de luminance.

#### 2.5.2 *Couleur*

L'information peut être affichée dans des couleurs différentes.

#### 2.5.3 *Clignotement*

L'information peut être affichée alternativement sous forme de caractères normaux et d'espaces dans la couleur de fond dominante.

#### 2.5.4 *Soulignement*

L'information peut être affichée avec des caractères soulignés.

#### 2.5.5 *Taille*

L'information peut être affichée avec des caractères de différentes tailles.

#### 2.5.6 *Police*

L'information peut être affichée selon différentes polices, par exemple, en italique ou en caractères gras.

#### 2.5.7 *Inversion vidéo*

L'information peut être affichée par inversion de l'image des caractères; par exemple, passage de caractères clairs sur fond sombre à des caractères sombres sur fond clair.

#### 2.5.8 *Masquage*

L'information peut être affichée sous forme de caractères blancs, par exemple, pour les parties secrètes d'un mot de passe.

# **3 Autres dispositifs de sortie**

Complément d'étude nécessaire.

# **4 Caractéristiques du clavier**

Pour étude ultérieure.

# **5 Autres dispositifs d'entrée**

Complément d'étude nécessaire.

# **6 Caractéristiques d'émission**

Il existe deux mécanismes fondamentaux d'émission couramment employés, l'émission en "mode caractères" et l'émission en "mode blocs".

Si un terminal émet en mode caractères, chaque entrée de caractères sur le clavier est envoyée séparément à son processeur pilote. Ainsi, dans le cas de la syntaxe de la Recommandation Z.315, si certaines touches standards ont des significations spéciales (par exemple ; ou !), elles peuvent agir comme déclencheurs spécifiques pour le logiciel de commande, qui effectue alors une opération déterminée sur l'information précédente conformément aux règles syntaxiques prescrites.

Si le même terminal émet en mode blocs, toutes les touches standards de machine à écrire, et quelques-unes seulement des touches spéciales, ont un effet local pour le terminal, c'est-à-dire que l'information introduite est placée normalement dans la "mémoire" du terminal et sur l'écran, mais non fournie au processeur pilote. Cela implique évidemment que les actions spéciales assignées à ces touches ne soient pas traitées tant qu'un ordre explicite d'"envoi" n'est pas donné par l'usager. Un ordre d'"envoi" donné par l'usager n'est nécessaire que quand l'information doit être envoyée du terminal à l'ordinateur principal.

Le point important, aux fins des présentes Recommandations, est que l'utilisation d'une touche "émission" n'apparaît jamais explicitement. Il est recommandé que les systèmes avec émission en mode blocs envoient des instructions très explicites sur l'instant où l'action "émission" doit être entreprise par l'usager, ou bien soient conçus pour accepter et répondre intelligiblement à une entrée incomplète, c'est-à-dire que la fonction "émission" doit pouvoir être employée par l'usager à n'importe quel moment sans entraîner une perturbation grave du dialogue. L'usager est alors protégé autant que possible des effets produits par le mode de transmission employé.

### **7 Fonctions de commande**

Les fonctions de commande sont les fonctions relatives à l'interface homme-machine qui sont utilisées par l'usager indépendamment du fait qu'il est en dialogue avec les fonctions du système. Les fonctions de commande n'ont pas d'effet direct sur les fonctions du système. Elles se subdivisent en fonctions de commande du curseur et fonctions de commande de l'interface.

#### 7.1 *Fonctions de commande du curseur*

Un curseur est utilisé le plus souvent comme un indicateur de la position où une action doit avoir lieu, par exemple, quand un caractère doit être écrit sur l'écran, par le système ou par l'usager. Les fonctions de commande du curseur n'affectent pas directement l'état d'ensemble du système mais elles assistent les usagers dans le choix des champs d'introduction des données, des champs d'édition, etc.

Exemples:

#### a*) Position initiale du curseur*

L'expression "position initiale" désigne ici une position de la zone de visualisation vers laquelle le curseur peut toujours être déplacé, à partir de n'importe quelle position, par la manoeuvre d'une seule touche. La position effective correspondante dans la zone d'affichage peut être modifiée selon l'activité réalisée et la présentation utilisée dans la zone de visualisation.

b*) Commande de déplacement du curseur*

Si le terminal de visualisation fonctionne avec adressage direct du curseur, on peut avoir les types suivants de déplacement du curseur:

- i) par le système, et
- ii) par l'usager, par l'intermédiaire des fonctions de commande du curseur. Ces fonctions générales de commande du curseur, indépendantes du dialogue, sont les suivantes:
	- une ligne vers le haut;
	- une ligne vers le bas;
	- une position à gauche;
	- une position à droite.

L'idéal serait que le mouvement du curseur soit facile à exécuter au moyen d'une touche unique, spéciale pour chaque fonction. Les caractères correspondant à l'utilisation de la touche "SHIFT" devraient être évités. Si on utilise une touche de commande pour le positionnement du curseur, cette touche devrait avoir un effet répétitif lorsqu'elle est tenue en position basse. Le déplacement du curseur peut également être commandé par d'autres dispositifs d'entrée, par exemple, un photostyle, une boule roulante, une souris ou un manche à balai.

Lorsque le positionnement du curseur varie par accroissements successifs, la valeur de l'accroissement doit toujours être la même, vers le haut et vers le bas, tout comme vers la gauche et vers la droite. Toutefois, le curseur peut sauter les champs inaccessibles.

Lorsque la taille des caractères est variable sur l'écran, le positionnement du curseur par accroissements successifs doit se faire par échelons de dimensions variables, correspondant à la taille des caractères choisis.

#### 7.2 *Fonctions de commande de l'interface*

Les fonctions de cette catégorie sont utilisées pour commander des actions spécifiques se rapportant à l'interface. On peut les appeler de diverses manières, par exemple, en manoeuvrant des touches de fonction spéciales.

On peut citer à titre d'exemples non limitatifs de fonctions de commande de l'interface homme-machine les fonctions suivantes:

- − envoi [la même fonction pouvant être appelée "émission" (transmit) et "introduction" (enter)], [voir le § 6];
- − fonctions de commande d'édition (insertion de caractère, insertion de ligne, remplacement de caractères, etc.);
- − verrouillage sur majuscules (état dans lequel les lettres sont introduites sous la forme de majuscules seulement);
- sélection de différentes polices [voir le § 2.5.6];
- sélection de différentes tailles de caractère [voir le § 2.5.5].